## Parasal Olmayan Hesaplar Virman Dekontu

Finans Bölümü'nde, "Kayıt/Dekont" menüsünün altında yer alır. Parasal olmayan hesaplar, dönem sonunda bir rapor yardımıyla maliyetlendirilir. Dönem içinde bu türden fazla hesap çalışıyorsa, dönem sonunda elle (manuel) düzenleme zor bir işlem haline gelebilir. Maliyetlendirmenin program tarafından yapılmasını sağlamak için, parasal olmayan hesaplarda yapılan çıkış/virman işlemleri, özel bir dekont ile yapılarak program tarafından otomatik olarak maliyet oluşturulması sağlanır.

## Örnek aşağıdaki şekildedir:

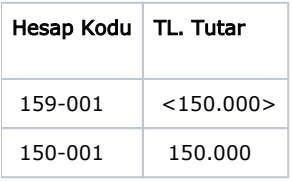

Şeklinde girilmesi gereken fiş için, programın otomatik maliyetlendirme yapması için aşağıdaki ekran kullanılır.

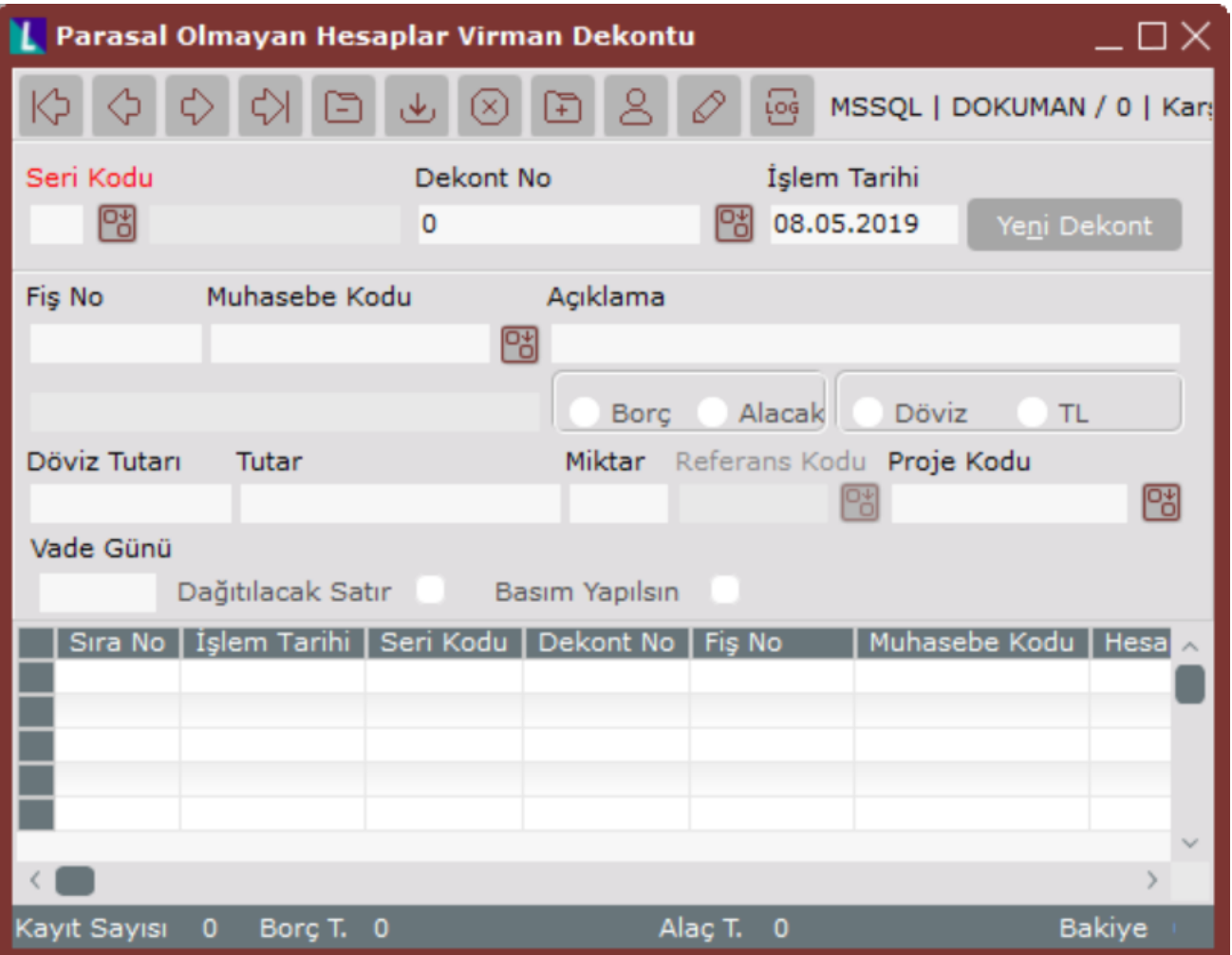

Parasal Olmayan Hesaplar Virman Dekontu ekranı alanları ve içerdiği bilgiler aşağıdaki şekildedir:

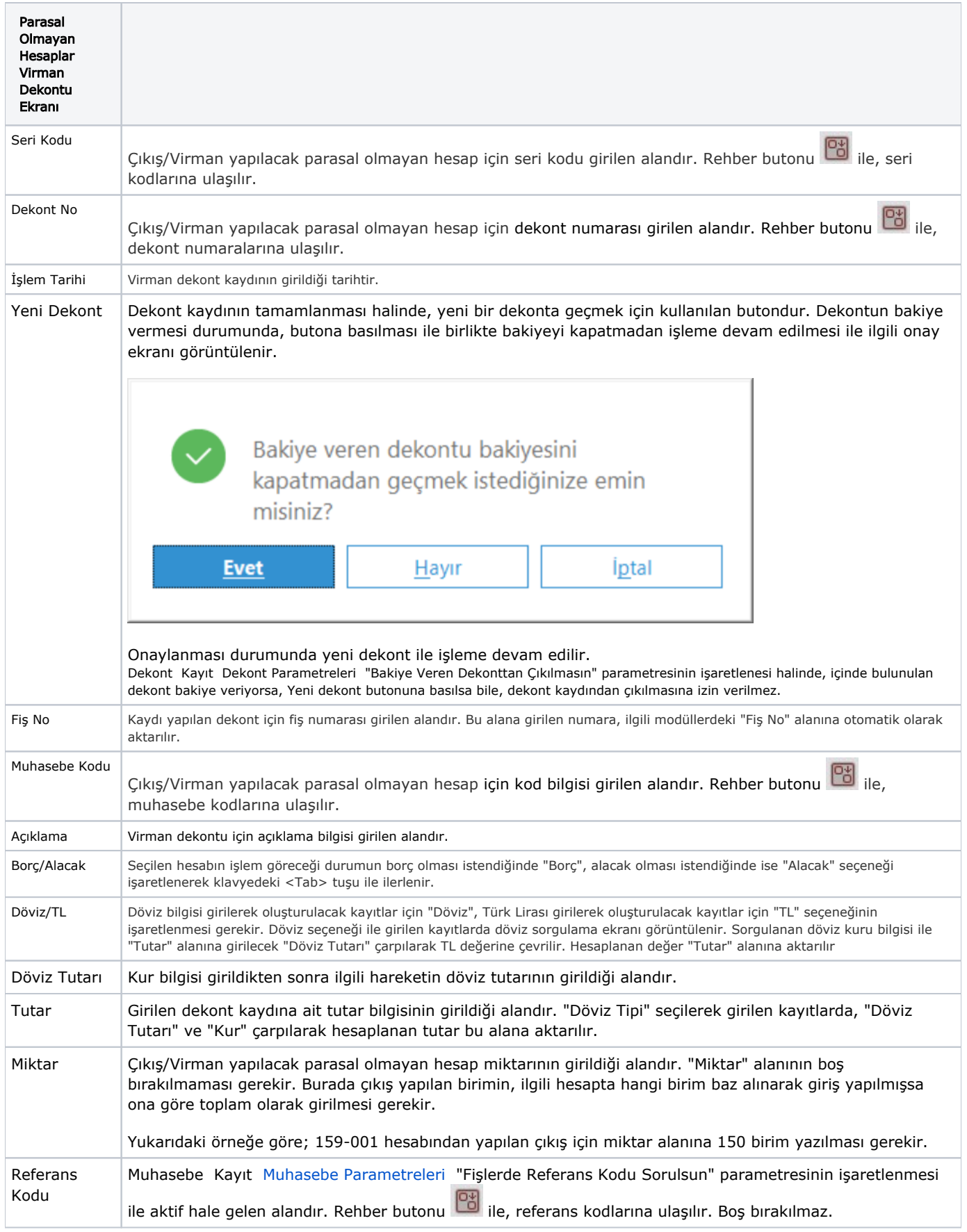

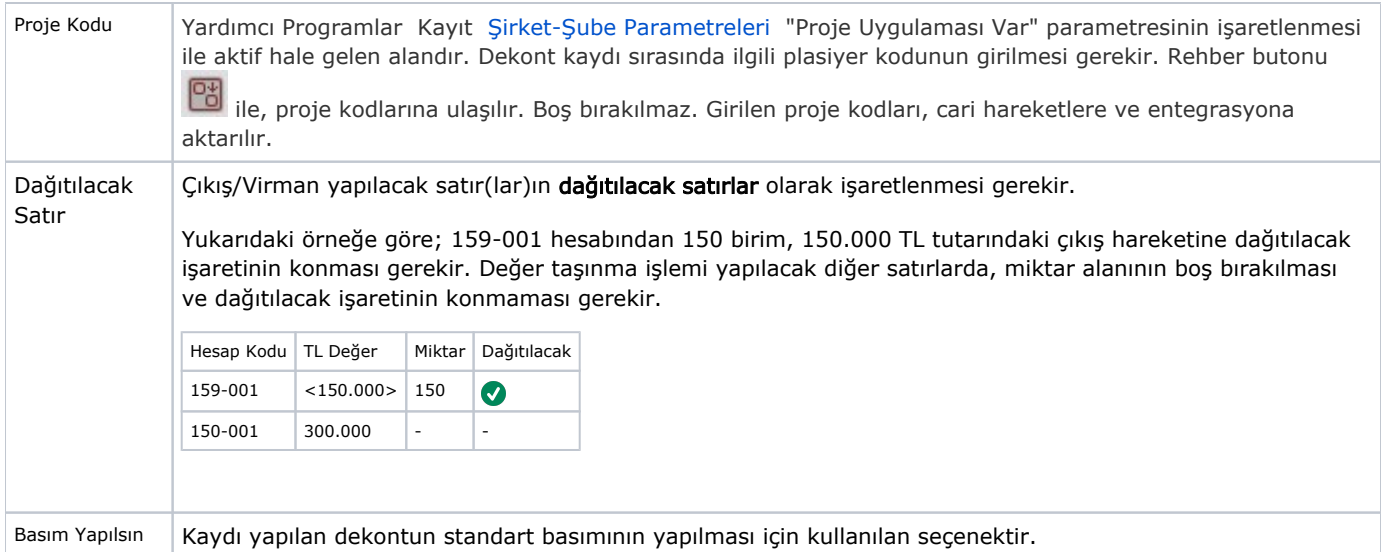

İlgili alanlara bilgi girişi yapıldıktan sonra klavyeden <Tab> tuşuna basılarak ilerlendiğinde oluşturulması istenen kayıt alt ekrana aktarılır.

Kaydın iptali için, silinmesi istenen kaydın üzerinde çift tıklandıktan sonra "Kayıt Sil" butonuna tıklanması gerekir.